## Account Set Up in CT Business Portal

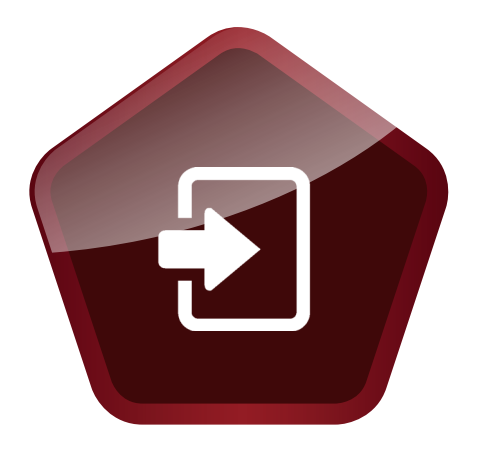

# **Quick Start Guide CT Business Portal**

#### Requirements

- User name
- Password

### Logging In

- **[1]** Click on the link on the registration email sent to you by G+D or open a web browser and enter *https://www.gi-de.com/currency technology*
- **[2]** Select the login symbol:

 $\Rightarrow$  The link leads you to the G+D login page.

- **[3]** Enter the user name provided in the registration email by G+D.
- **[4]** Wait a couple of seconds.  $\Rightarrow$  You are redirected to organizational sign in page.
- **[5]** Enter the password provided in the registration email by G+D.
- $\Rightarrow$  You are redirected to the Business Portal page. **[6]** Select **Sign in**.
- **[7]** Select **Set it up now**.

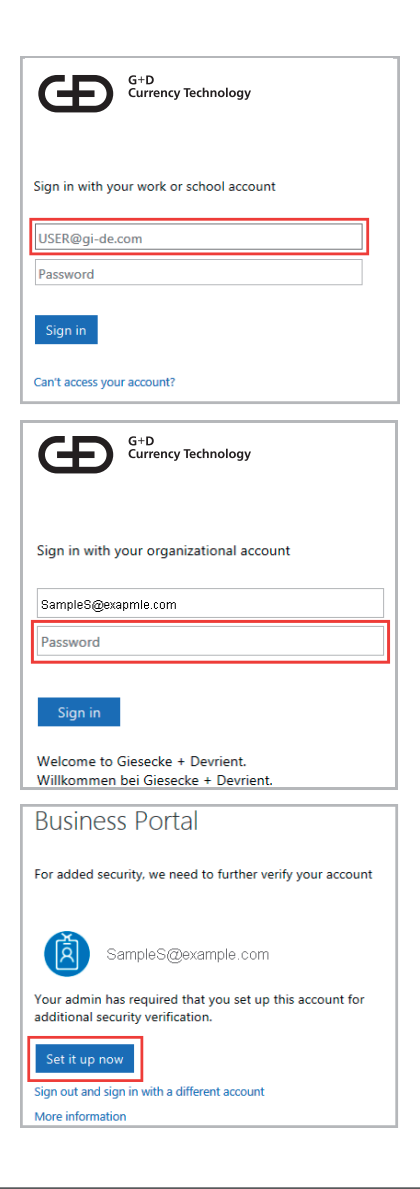

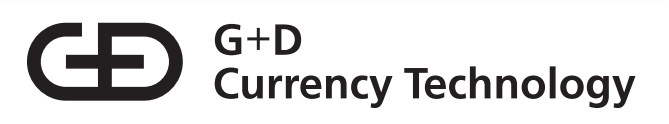

## Security Verification

To set up the additional security verification, you need to register a phone or a device. You can choose to be contacted via:

- Phone call or text message to your mobile phone
- Phone call to your office phone
- Installing the multifactor authentication mobile app on a smart phone or a mobile device. *This option is recommended*.

If you choose the mobile app, proceed as follows:

- **[1]** Download the mobile app "*Microsoft Authenticator*" from your app store.
- **[2]** Click the configure button, and follow the instructions to configure the app.

For more information:

**[3]** Click on **View video** or go to: *https://channel9.msdn.com/posts/Multi-Factor-Account-Setup*

Once the verification process is successfully completed, you reach the home page of the Business Portal.

From here you can access the designated services.

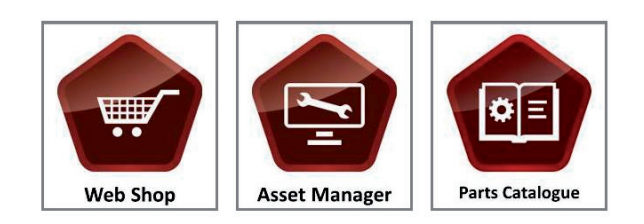

Additional security verification Secure your account by adding phone verification to your password. View video

 $\boxed{\text{v}}$  1728331220

Vour phone numbers will only be used for account security. Standard telephone and SMS charges will apply.

Step 1: How should we contact you?  $\overline{\mathbf{v}}$ 

 $O$  Send me a code by text message

Authentication phone

 $\odot$  Call me

CT Business Portal Help Desk: Phone: +49 89 4119 3737 E-mail: CSS.HelpDesk@gi-de.com

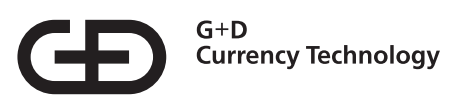

Giesecke+Devrient Currency Technology GmbH Prinzregentenstrasse 159 D-81677 Munich, Germany Tel. +49 (0) 89 4119-0 Fax +49 (0) 89 4119-1535 http://www.gi-de.com

© Giesecke+Devrient Currency Technology GmbH, 2017

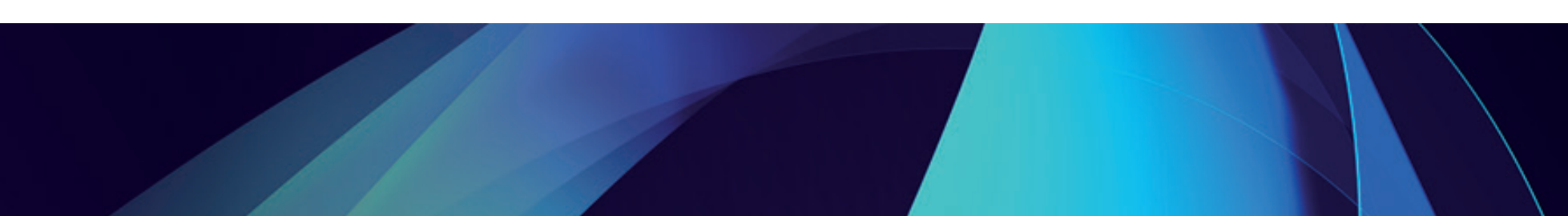